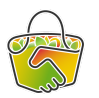

Télécharger et envoyer le fichier des commandes au producteur

## *Référents CAMAP*

En tant que référent d'un producteur, vous aurez à envoyer à "votre" producteur la liste des commandes avant le jour de la distribution. Cette étape se fait après la fermeture des commandes et quelques jours avant la distribution, pour laisser le temps au producteur de préparer ses produits commandés.

Voilà comment procéder pour récupérer le fichier des commandes.

- 1. Connectez-vous à Camap <https://camap.amap44.org/> et identifiez-vous
- 2. Cliquez sur le bouton Catalogues dans la barre de menu à droite, puis sur "Gérer" dans la ligne concernant le catalogue de "votre" producteur

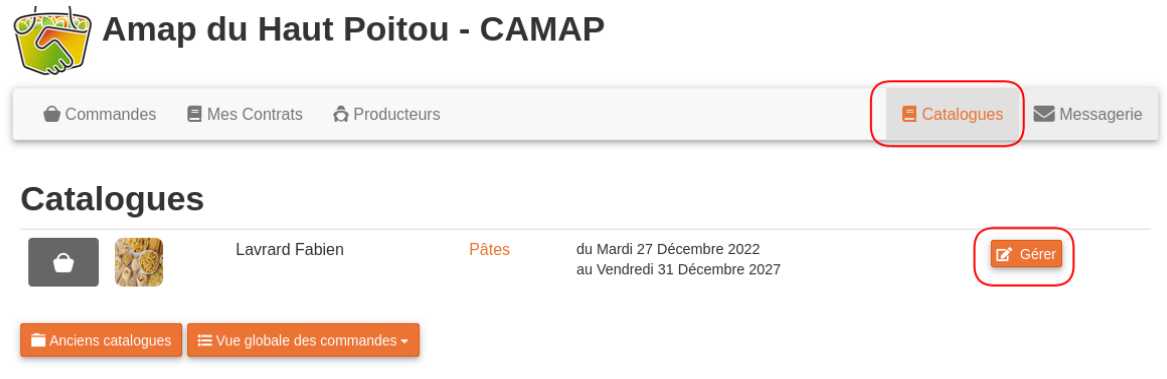

3. Dans la page qui s'affiche, cliquez sur Commandes dans le menu de gauche**(1)**, puis sur le bouton Commandes **(2)** à la ligne de la date de distribution correspondante

## **Pâtes - Lavrard Fabien**

**College** 

 $\sim$   $\sim$ 

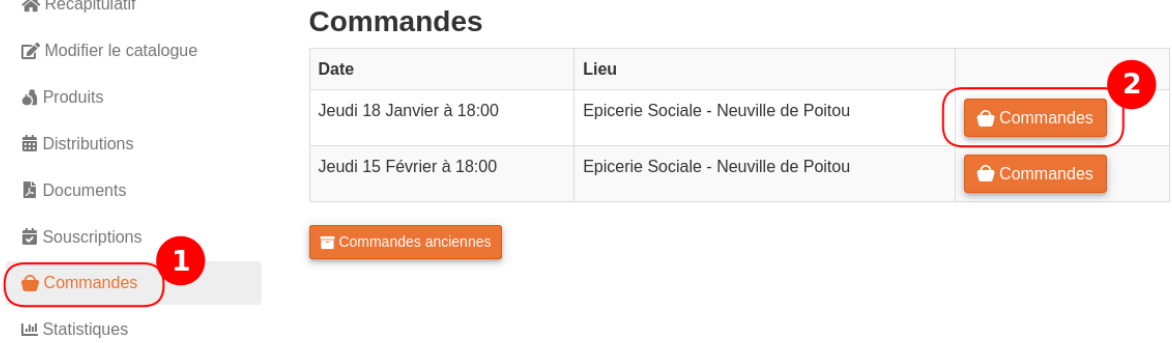

4. Dans la page qui s'affiche, vous avez la liste des commandes par adhérents.

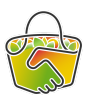

## **Pâtes - Lavrard Fabien**

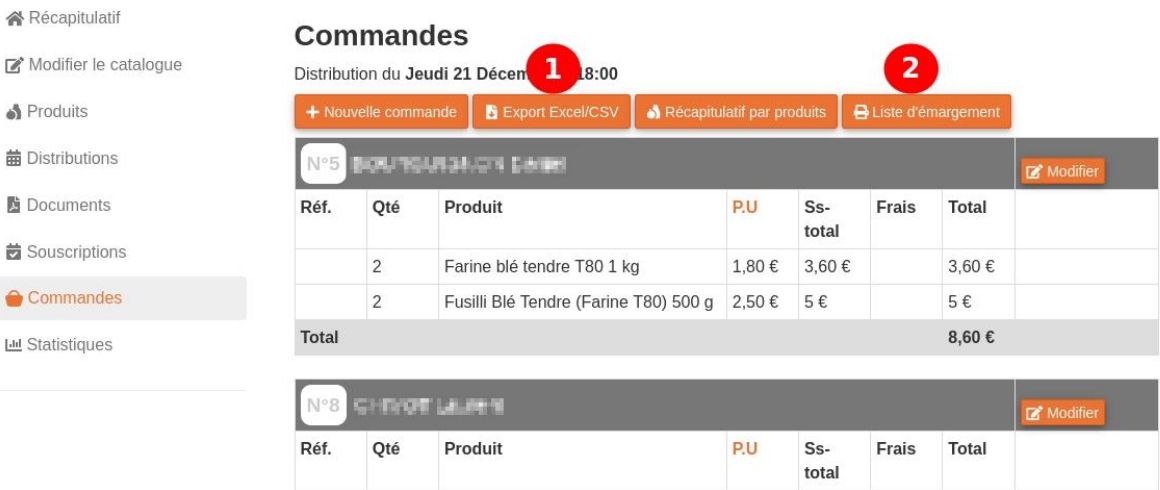

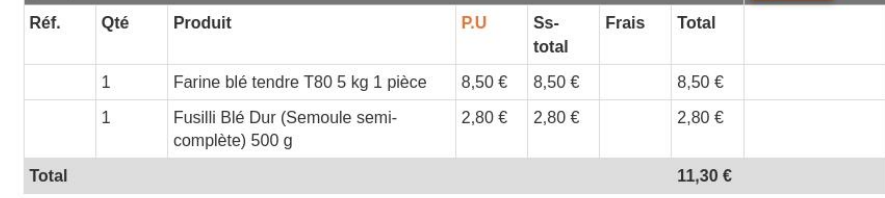

● **(1)** Le bouton "Export Excel/CSV" vous télécharge directement un fichier tableur avec la liste des commandes du tableau affiché. Ce fichier est au format .csv (cela s'ouvre avec Excel ou tout autre logiciel de tableur). Il affiche un ligne par commande et par adhérent

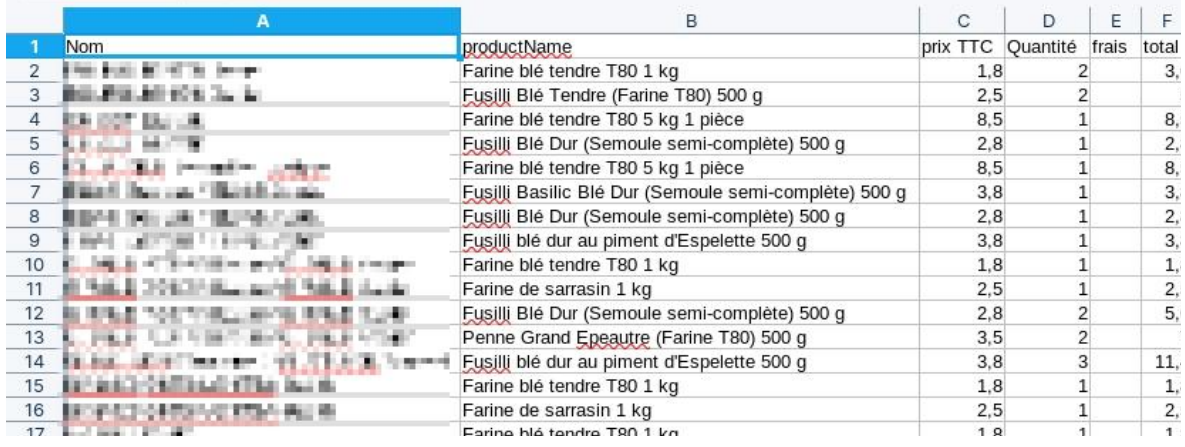

● **(2)** Un autre format de fichier est possible en utilisant le bouton "Liste d'émargement" >> "liste d'émargement AMAP". Vous pouvez sur cette page paramétrer un format de fichier

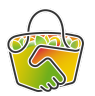

Feuille d'émargement - Amap du Haut Poitou - CAMAP - Pâtes - 21/12/2023 Format des contacts Deux colonnes : "Nom" et "Téléphone" ( Une seule colonne Hauteur des cellules ○ Grande ● Petite  $E$  Export CSV  $E$  Export Excel  $\ddot{\bullet}$  Imprimer Amap du Haut Poitou - CAMAP - Pâtes - Distribution du jeudi 21 décembre 2023 Coordinateur : Judith MINAUD ONTSA-ONTSA - 06 15 81 21 20 - judontsa@gmail.com Producteur: Lavrard Fabien - 0623231401 - fabfabien@hotmail.fr Bénévoles : Nouvelle Nom Téléphone Solde contrat Montant livré Contrat Poids/Qté livré provision reçue 2 x Farine blé tendre T80 1Kg.<br>2 x Fusilli Blé Tendre (Farine T80) 500g.<br>Farine blé tendre T80 5 kg<br>Fusilli Blé Dur (Semoule semi-complète) 500g. BOURGUIGNON D. 06.76.84.32.21 -45,50 € 8.60€ CHIVOT L 06.99.75.44.96 -45.20 € 11.30€ **DELAFOND B**  $-25,50$  € 8,50€ Farine blé tendre T80 5 kg - casilii Basilic Blé Dur (Semoule semi-complète) 500g<br>Fusilli Basilic Blé Dur (Semoule semi-complète) 500g. ELIAS G. 06.21.81.21.57 -44.60 € 10.40€ Fusilli blé dur au piment d'Espelette 500g.<br>Fusilli blé dur au piment d'Espelette 500g. Farine ble tendre 180 1Kg.<br>Farine de sarrasin 1Kg.<br>2 x Fusilli Blé Dur (Semoule semi-complète) 500g. GIRAUD POUPIN L. 06.19.08.54.96  $-100.80 \in$ 16.90€ 2 x Penne Grand Epeautre (Farine T80) 500g.<br>3 x Fusilli blé dur au piment d'Espelette 500g.<br>Farine blé tendre T80 1Kg. MERCERON G. 06.19.91.81.88  $-11,40 \in$ 11,40€ MINAUD ONTSA-ONTSA J. 06.15.81.21.20  $-63.20 f$ 4.30€ Farine de sarrasin 1Kg NADAL C 06.09.87.51.59  $-3.60 \in$  $1,80 \in$ Farine blé tendre T80 1Kg

> La liste est dans ce cas un peu différente (une ligne par adhérent avec tous ces produits commandés), vous pouvez adapter les fichier (colonne, hauteur de cellule. Vous pouvez ensuite cliquer sur "Export CSV" ou "Export Excel", l'un ou l'autre des formats peuvent être ouvert dans n'importe quel logiciel tableur.

- 5. Vous pouvez ensuite ouvrir votre boite mail et écrire à "votre" producteur un mail en lui mettant en pièce jointe l'un ou l'autre, ou les 2, fichiers de commandes.
- **● Pour plus d'info, n'hésitez pas à consulter le guide officiel CAMAP : <https://wiki.amap44.org/fr/home>**